# **INTRODUCTION**

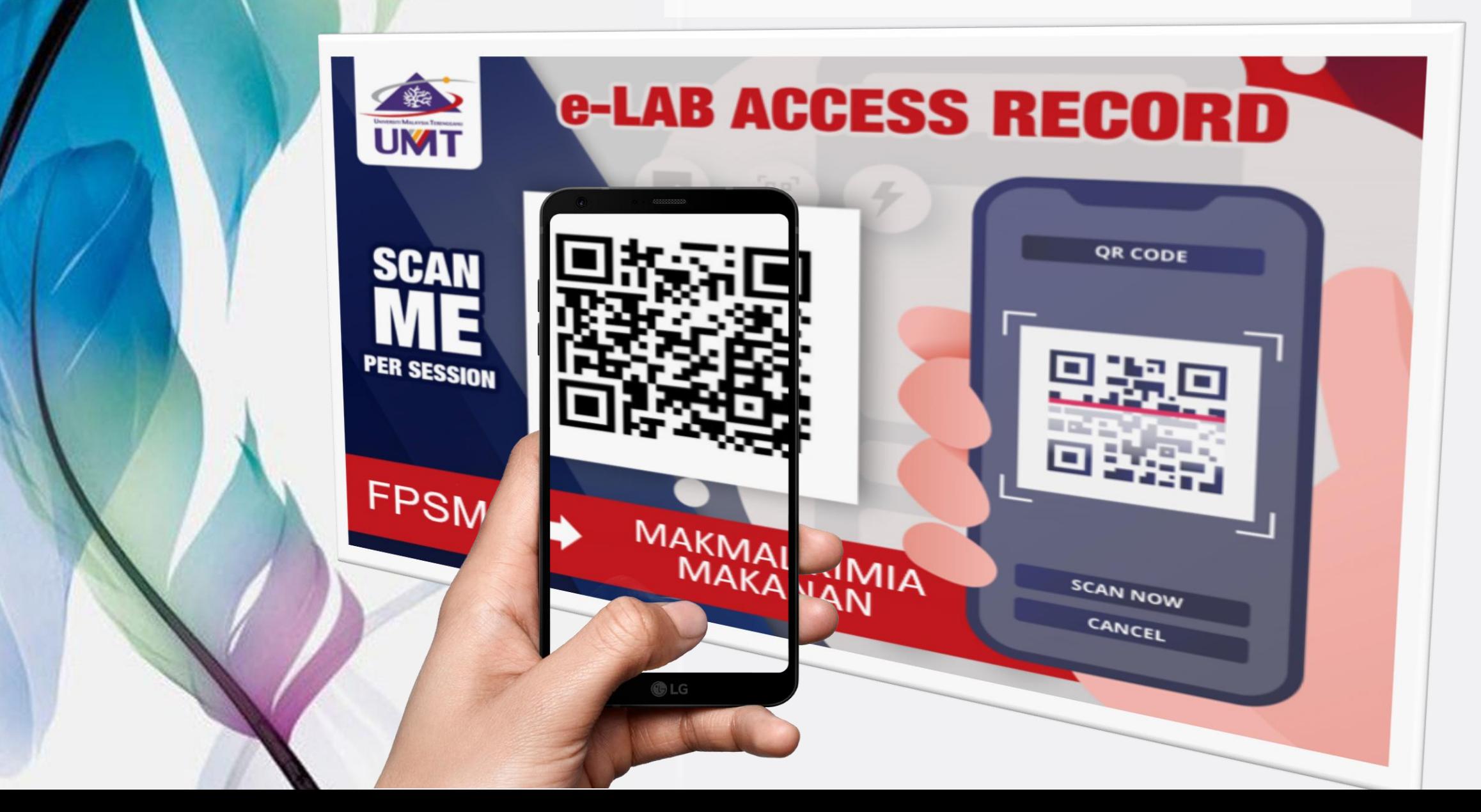

# e-Lab Access Record

• An **online laboratory application** and **access record**  for Teaching & Learning and Research activities

• **Applicable to all UMT laboratories**

Consists of **ONE TIME REGISTRATION** (user's detail registration) and **E-LAB ACCESS RECORD** (to record daily lab access)

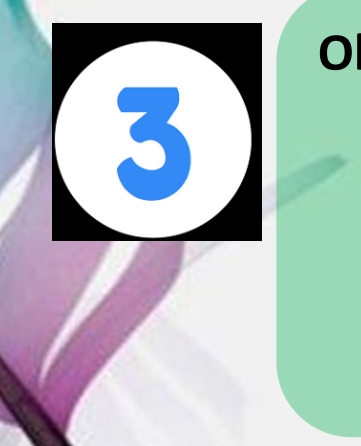

## **Objectives:**

1.**Standardize and simplify** the lab application procedure and access record 2.Easy recording and reliable data; **quantitative online record** 3. **User friendly**

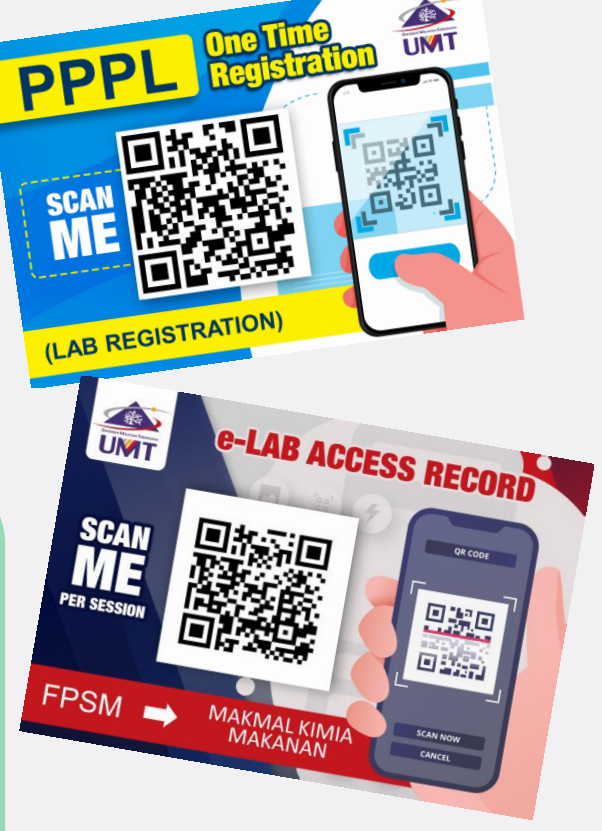

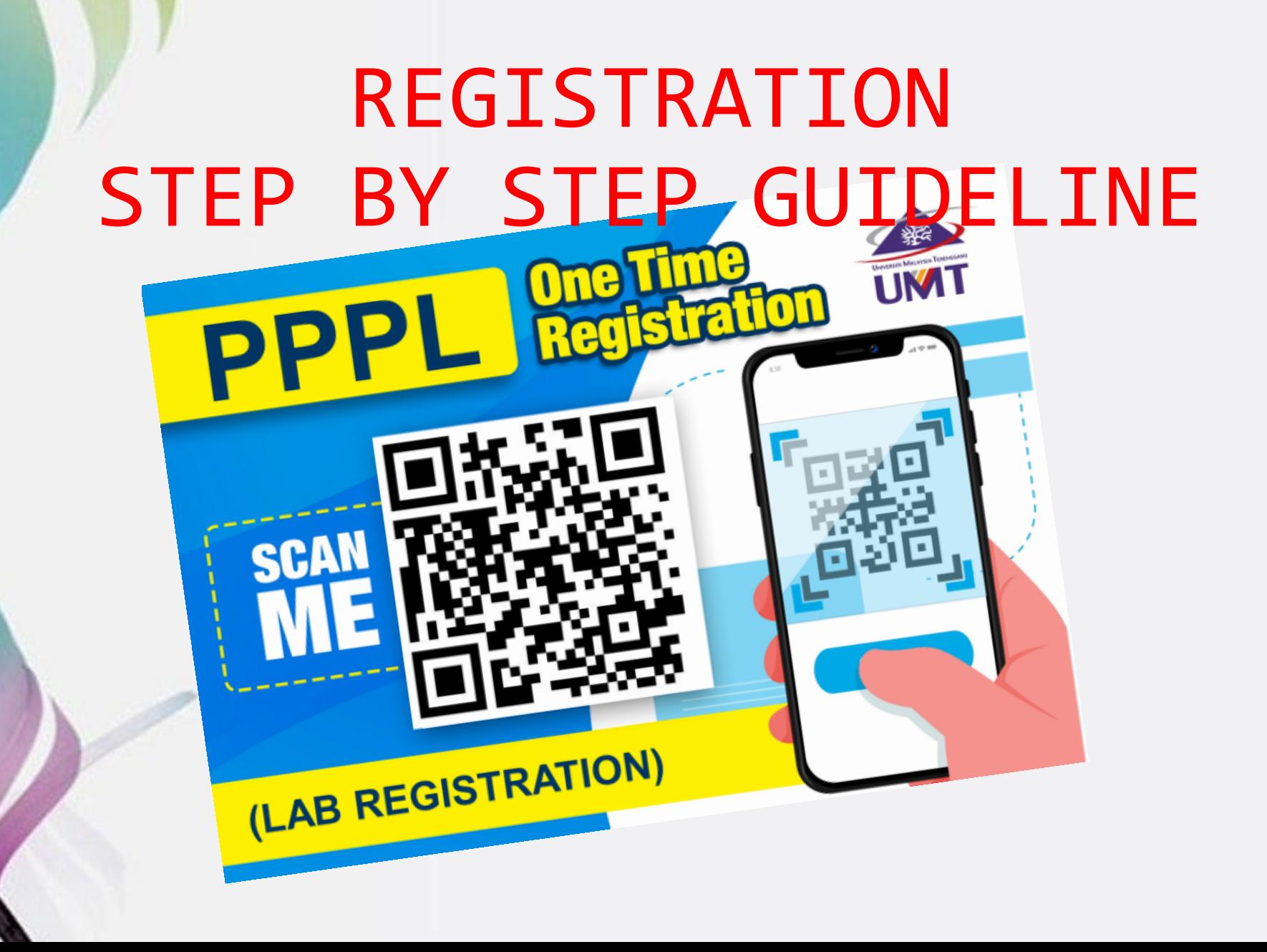

## ONE TIME REGISTRATION IMPORTANT NOTES:

- **1.PLEASE FILL THIS FORM FOR EACH SEMESTER (STUDENT/GRA/RA/FYP)**
- **2.ALL USER (INCLUDE LECTURER/ UMT STAFF WHO USE LAB FOR RESEARCH) ARE REQUIRED TO REGISTER BEFORE USING UMT LABORATORY FACILITIES.**
- **3.PLEASE PREPARE & UPLOAD SEMESTER REGISTRATION SLIP FOR STUDENT CATEGORY.**
- **4.PLEASE PREPARE & UPLOAD ACCEPTANCE OR OFFER LETTER FOR INTERNSHIP/ RESEARCH ASSISTANT (RA)/GRADUATE RESEARCH ASSISTANT (GRA)**
- **5. CLICK THIS LINK FOR STEP BY STEP GUIDELINE:**

**[https://drive.google.com/drive/folders/1SWzHYQe70pKkHYaPF6L9sGDqIfpFT0t?usp=](https://drive.google.com/drive/folders/1SWzHYQe70pKkHYaPF6L9sGDqIfpFT0t?usp=haring) haring**

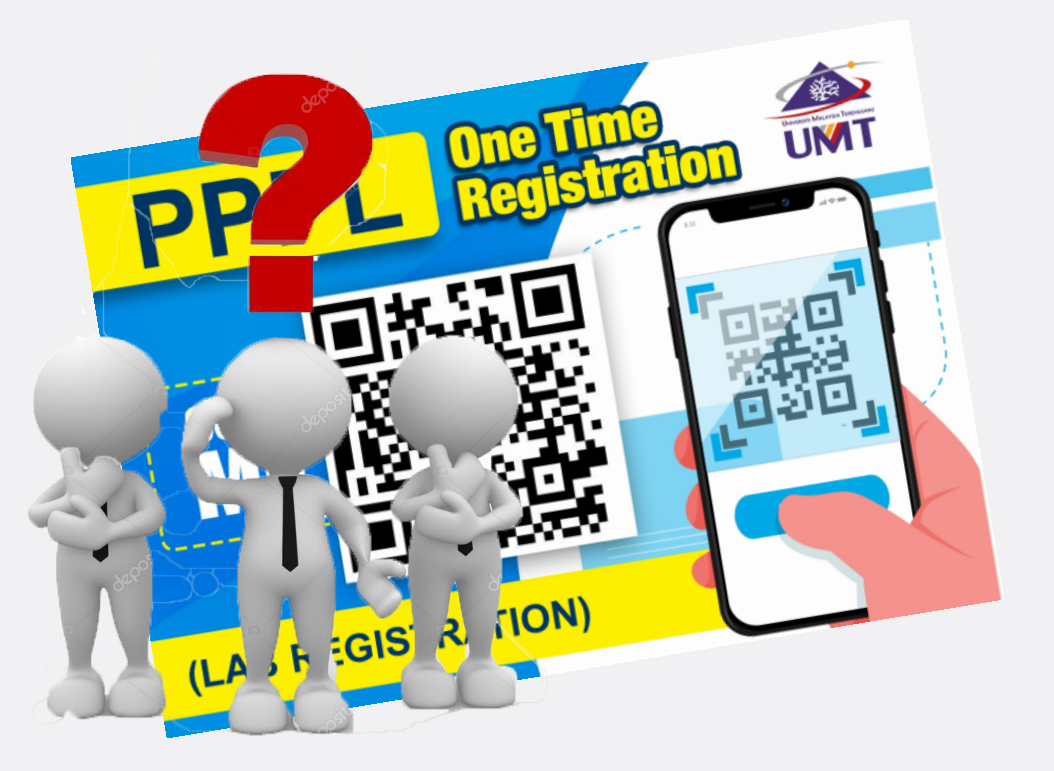

## **WHO NEEDS TO REGISTER?**

## **APPLICANT =**

- **1. STUDENT**
- **2. INTERNSHIP**
- **3. RA/GRA**
- **4. LECTURER**
- **5. LAB STAFF-PRACTICAL SESSION) WHO INTENT TO USE UMT LABORATORY ( LAB PRACTICAL SESSION OR RESEARCH PURPOSE)**

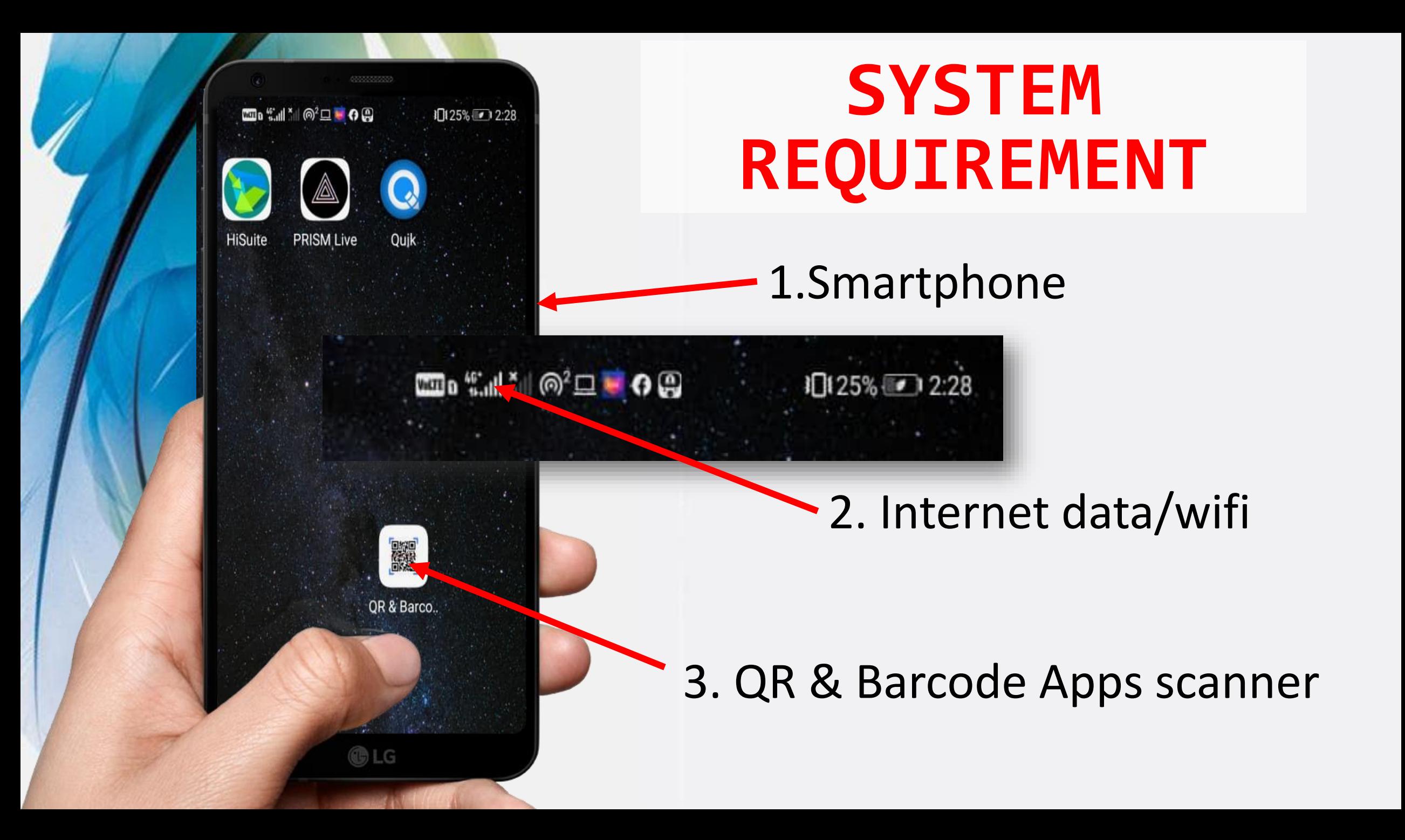

## **REGISTRATION FLOW Student & internship**

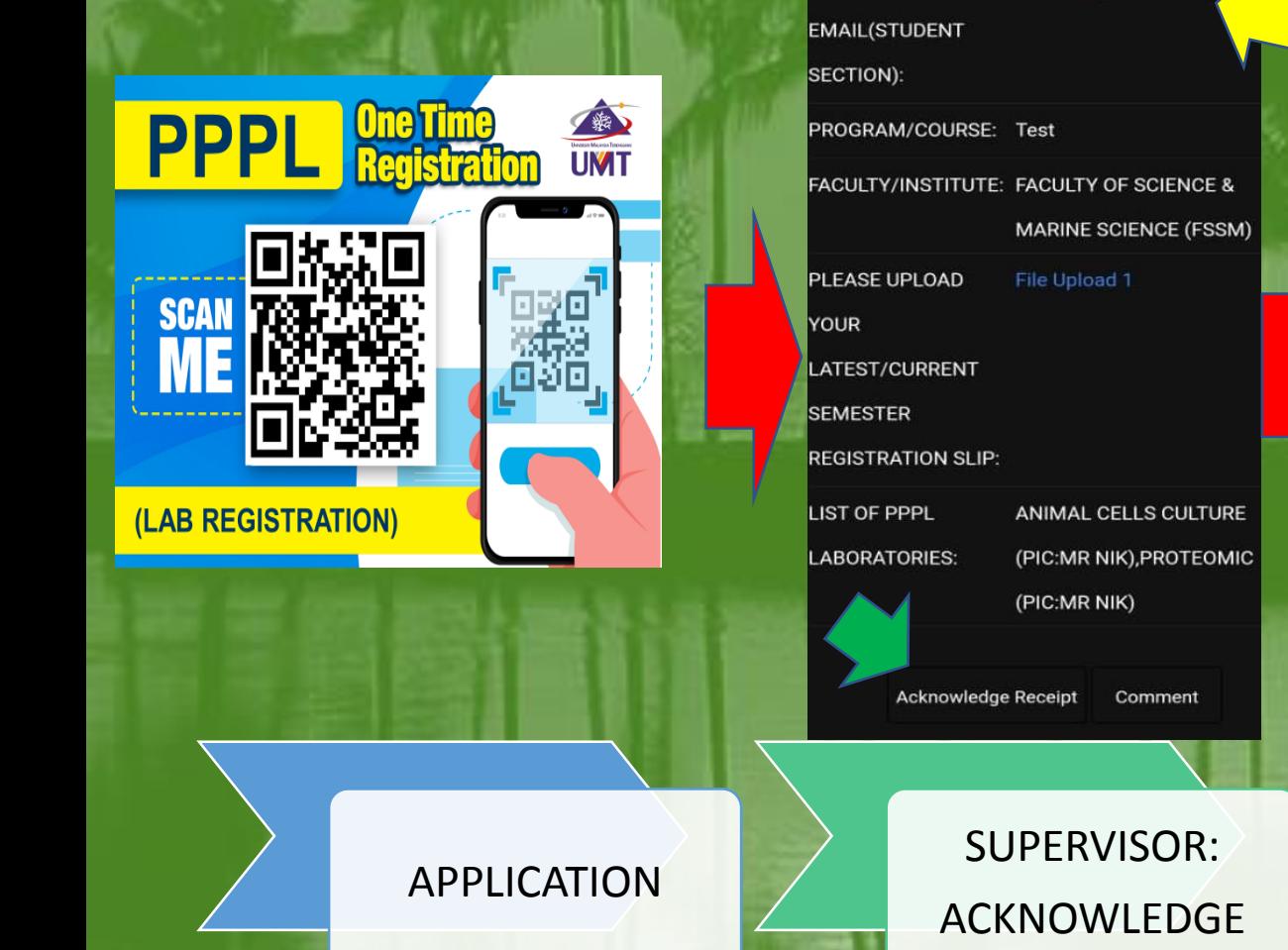

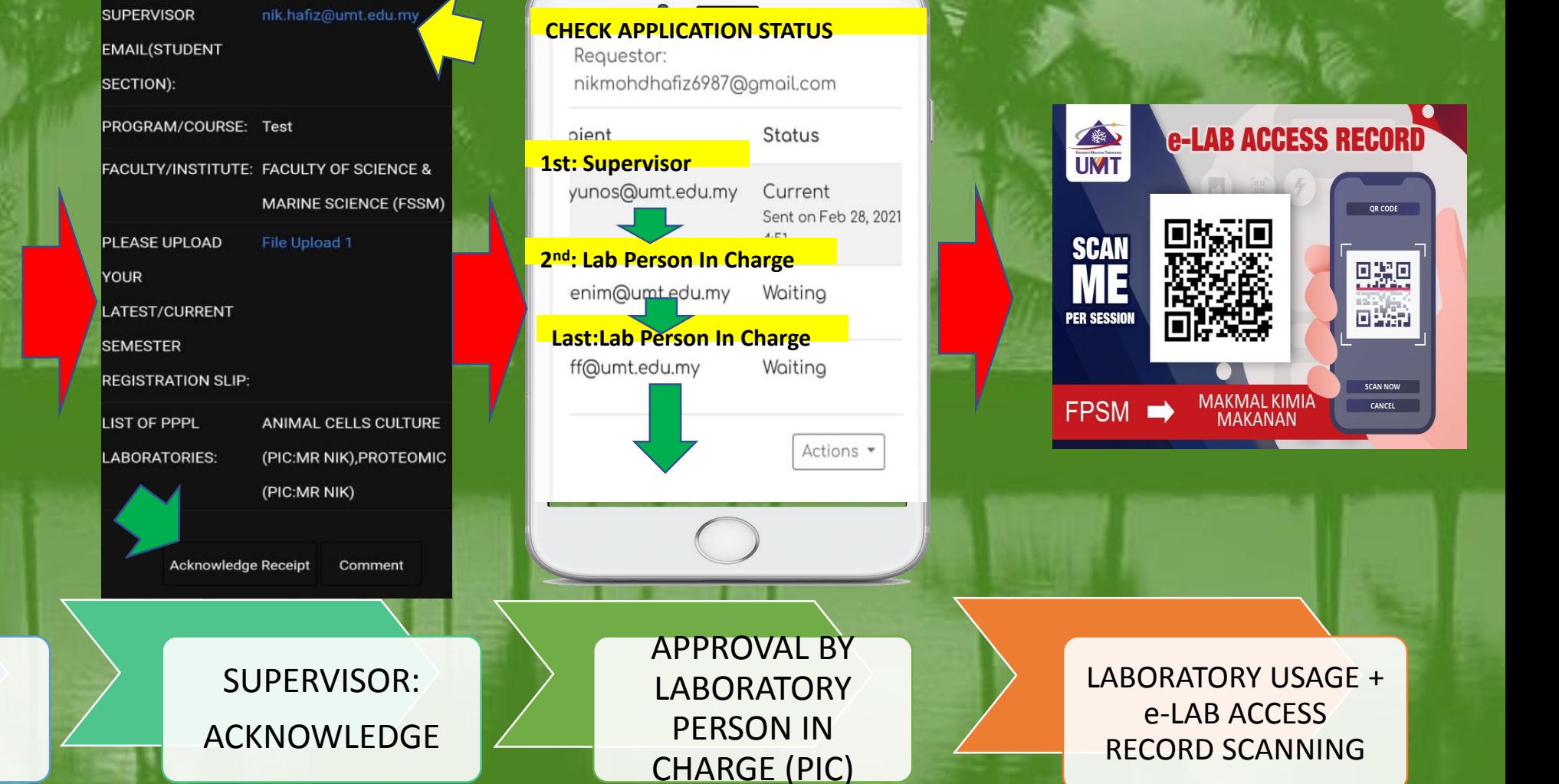

## **REGISTRATION FLOW Lab staff-practical session/ lecturer**

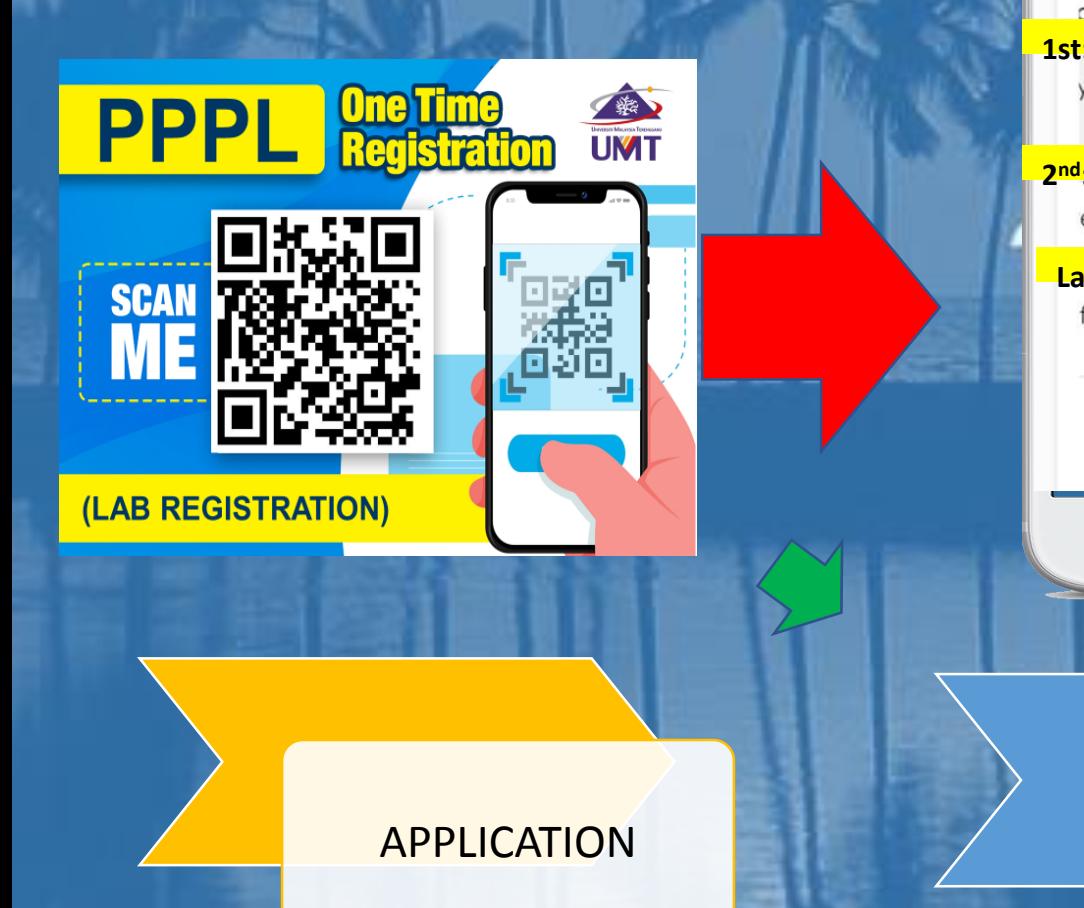

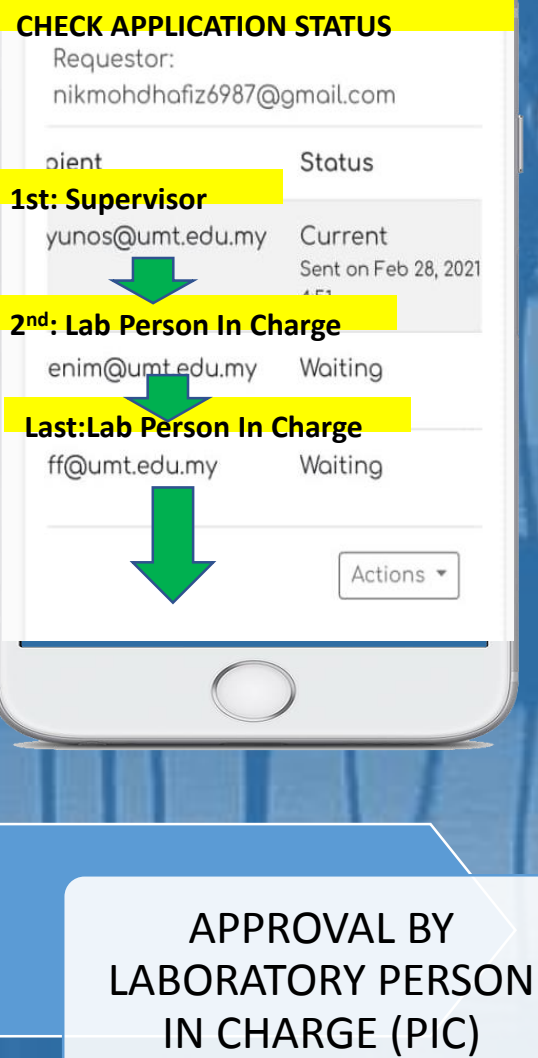

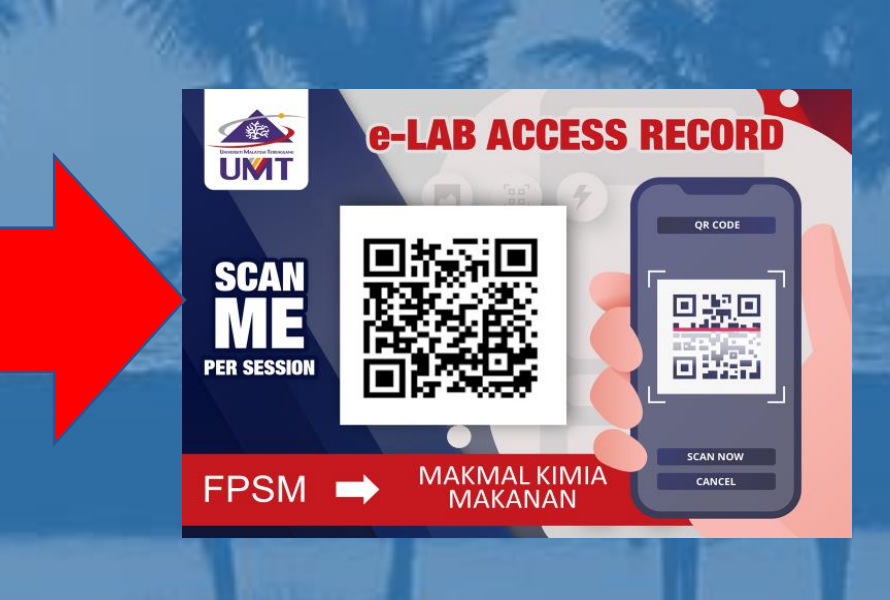

LABORATORY USAGE + e-LAB ACCESS RECORD SCANNING

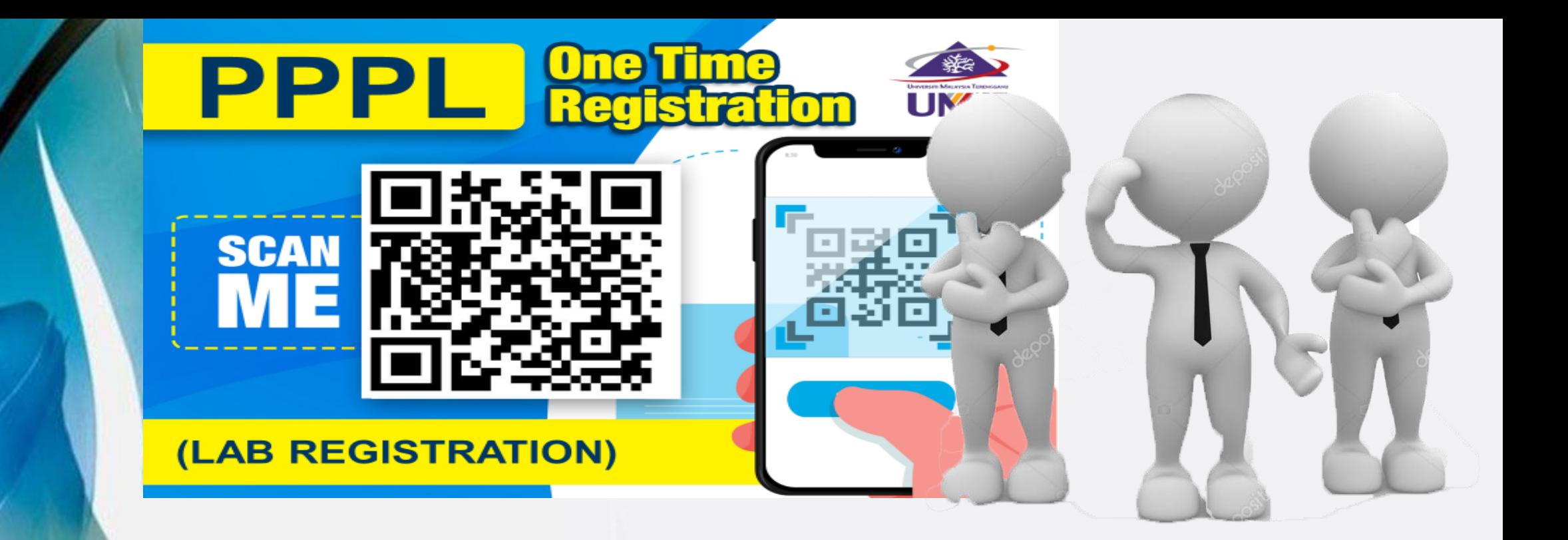

## **APPLICANT (category 1): STUDENT/ FINAL YEAR PROJECT (FYP)/ UNDERGRADUATES/ GRA/RA**

### **SCAN QR ONE TIME REGISTRATION**

RSITI MALAYSIA TERENGGANU

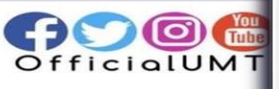

## **ONE TIME REGISTRATION PPPL**

.PLEASE FILL THIS FORM ONE TIME OR EVERY SEMESTER L.ALL USER ARE REQUIRED TO REGISTER BEFORE USING UMT LAB FACILITIES.

**B.PLEASE PREPARE & UPLOAD SEMESTER REGISTRATION SLIP FOR STUDENT.** 

**I.PLEASE PREPARE & UPLOAD ACCEPTANCE LETTER/OFFER LETTER** OR INTERNSHIP/ RESEARCH ASSISTANT (RA)/GRADUATE RESEARCH ASSISTANT (GRA)

**b. CLICK THIS LINK FOR STEP BY STEP BUIDELINE:** 

https://drive.google.com/drive/folders/1 SWzH-YQe70pKkHYaPF6L9sGDqlfpFT0t? <u> isp=sharing</u>

The name and photo associated with our Google account will be recorded

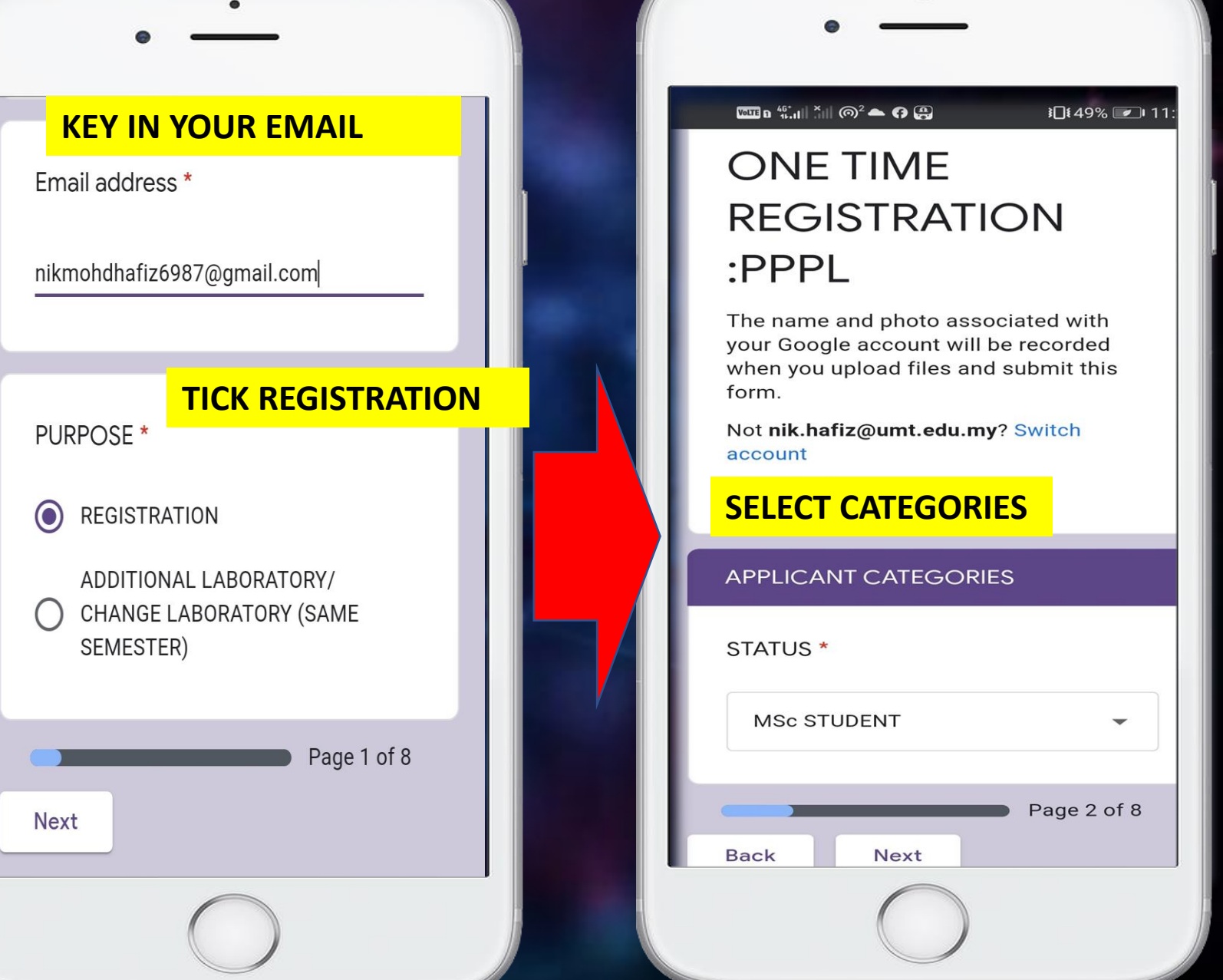

LATEST/CURRENT SEMESTER **REGISTRATION SLIP \*** 

## **FILL IN YOUR DETAILS & UPLOAD YOUR REGISTRATION SLIP**

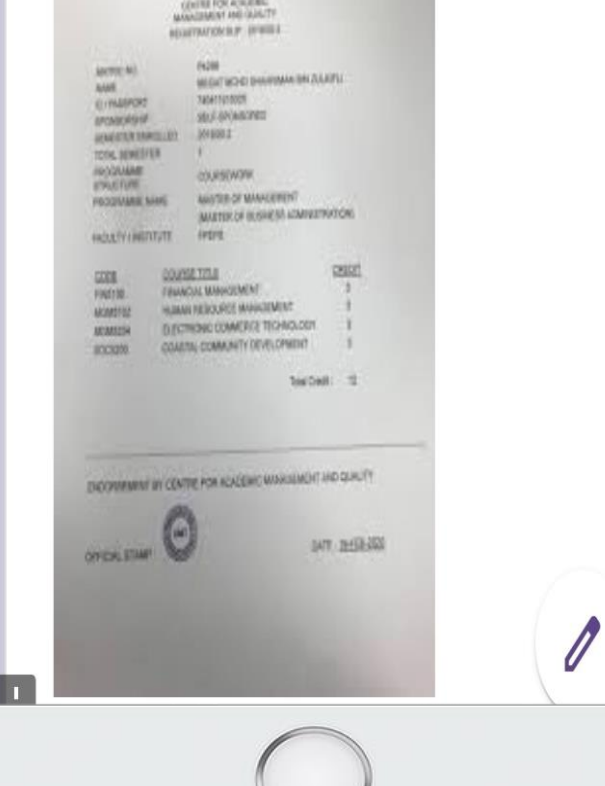

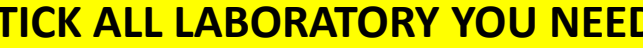

**APPLICATION FOR PPPL LABORATORIES** 

please choose your lab.

LIST OF PPPL LABORATORIES \*

ANALISIS AM (PIC:MR NIK)

SATREPS JICA (LIMITED ACCESS) (PIC:MR NIK)

ANIMAL CELLS CULTURE (PIC:MR  $\vert\blacktriangledown\vert$ NIK)

PLANT TISSUE CULTURE (PIC:MR  $N$ IK)

**GENOMIC (PIC:MR NIK)** 

TRANCRIPTOMIC (PIC:MR NIK)

PROTEOMIC (PIC:MR NIK)

**ANALYSIS (PIC:MR NIK)** 

 $|\mathcal{S}|$ 

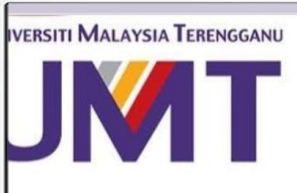

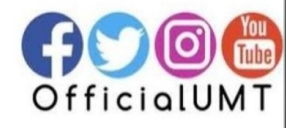

### **CLICK SUBMIT <FINISH>**

## **ONE TIME REGISTRATION**  $:$ PPPL

PPPL ADMIN: YOUR LAB FACILITIES APPLICATION HAS BEEN RECEIVED FOR SESSION:SEMESTER 1, YEAR 2020/2021. PLEASE WAIT FOR 5 DAYS FOR DATA TO BE REVIEWED. THANK YOU.

Submit another response

## **TRACK YOUR APPLICATION> OPEN YOUR EMAIL>SEE NOTIFICATION**

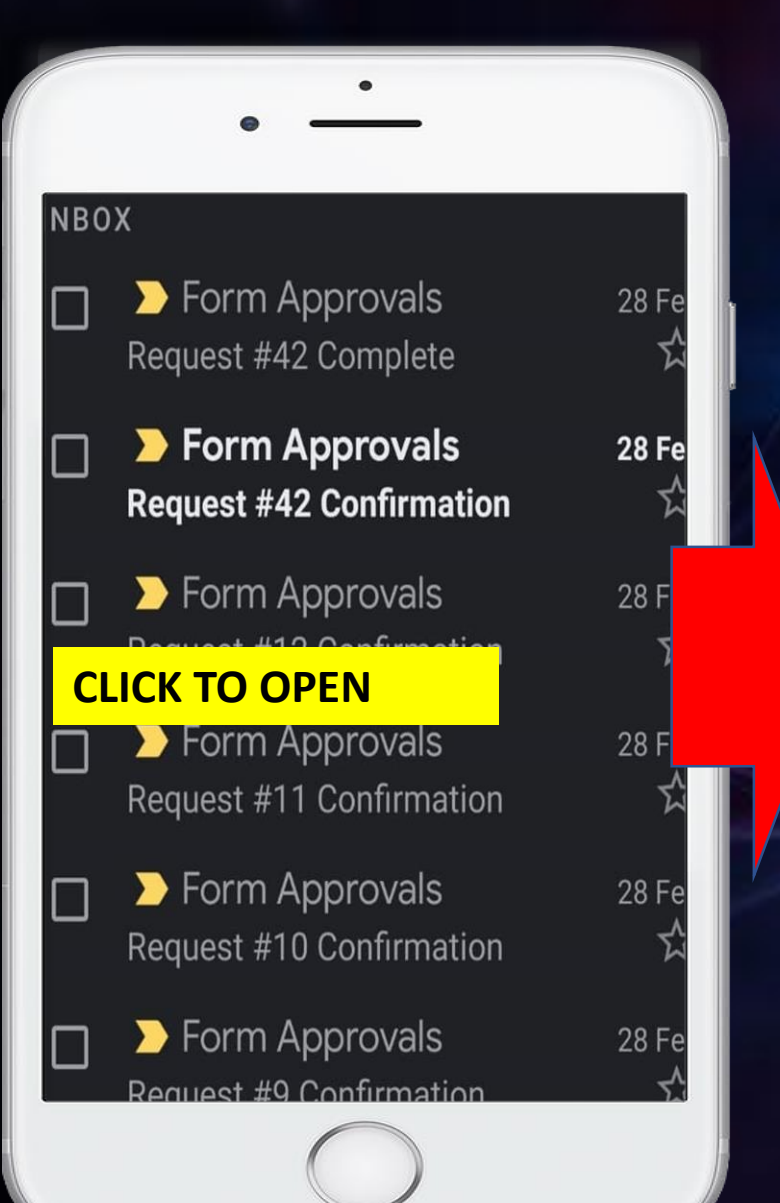

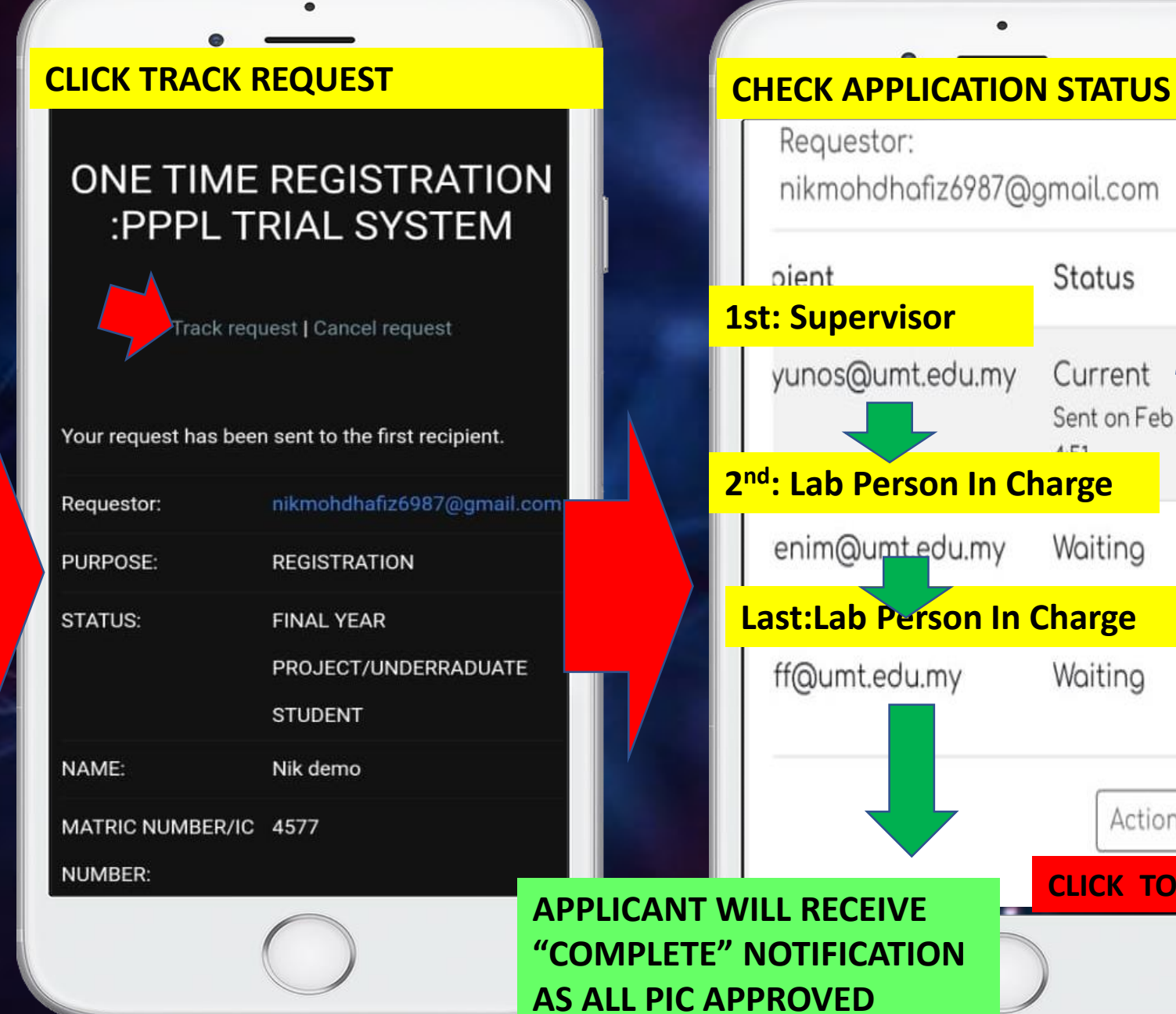

**CLICK TO CANCEL**

Actions \*

**Status** 

Current

Waiting

Waiting

Sent on Feb 28, 2021

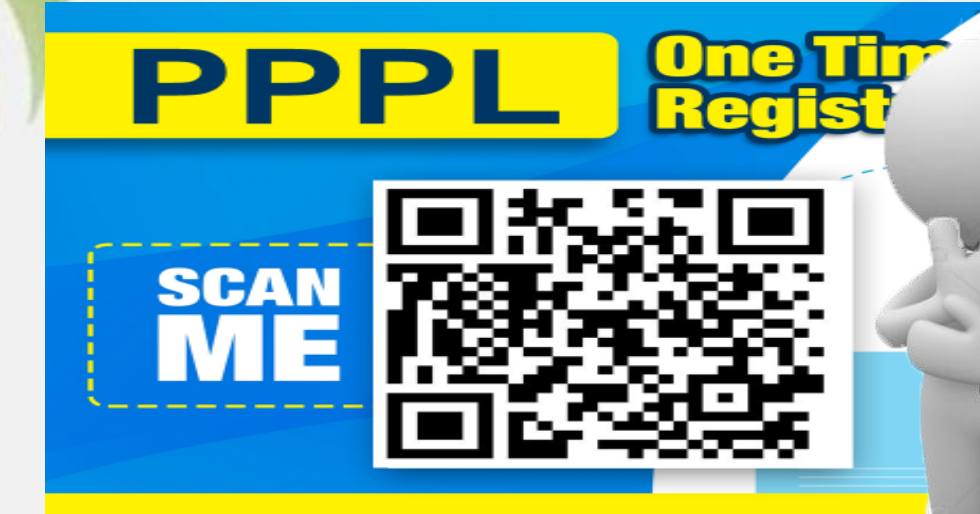

(LAB REGISTRATION)

# **APPLICANT (category 2): INTERNSHIP ATTACHEMENT**

### **SCAN QR ONE TIME REGISTRATION**

**RSITI MALAYSIA TERENGGANU** 

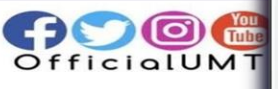

## **ONE TIME REGISTRATION** PPPL

PLEASE FILL THIS FORM ONE TIME OR EVERY SEMESTER .ALL USER ARE REQUIRED TO REGISTER BEFORE USING UMT LAB FACILITIES.

.PLEASE PREPARE & UPLOAD **SEMESTER REGISTRATION SLIP FOR** STUDENT.

.PLEASE PREPARE & UPLOAD **ACCEPTANCE LETTER/OFFER LETTER** OR INTERNSHIP/ RESEARCH **ASSISTANT (RA)/GRADUATE RESEARCH** ASSISTANT (GRA)

5. CLICK THIS LINK FOR STEP BY STEP GUIDELINE:

https://drive.google.com/drive/folders/1 SWzH-YQe70pKkHYaPF6L9sGDqlfpFT0t? <u>sp=sharing</u>

The name and photo associated with our Google account will be recorded

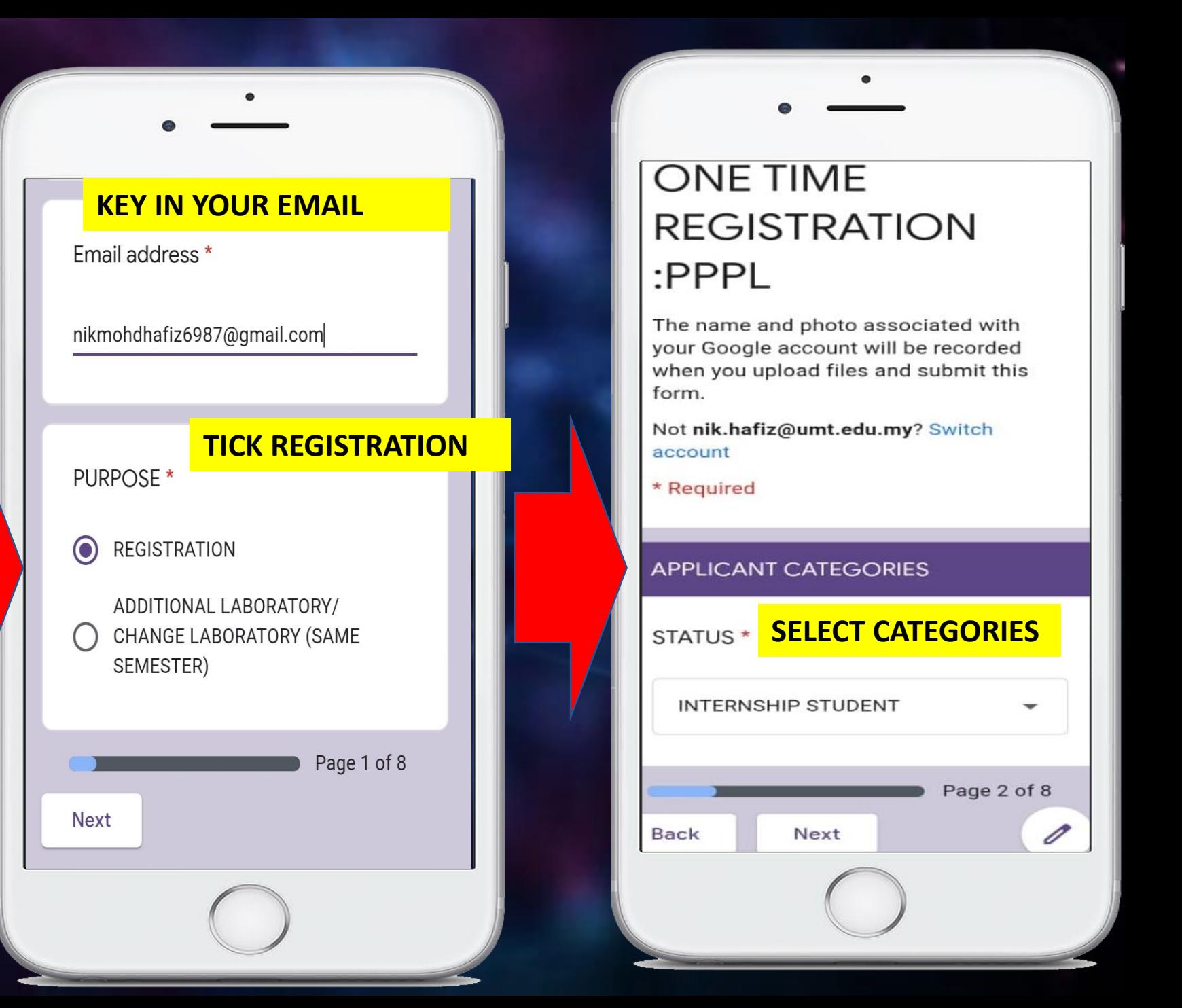

## **FILL IN YOUR DETAILS & UPLOAD YOUR OFFER/ACCEPTANCE LETTER**

PHONE NO: \* e.g. 011-1111 1111

Your answer

#### **DURATION (START) \***

Date

### **DURATION FOR INTERNSHIP**

DURATION (END) \*

Date

#### ACCEPTANCE/OFFER LETTER FOR INTERNSHIP IN UMT\*

1

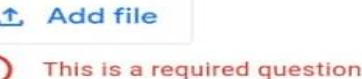

#### **APPLICATION FOR PPPL LABORATORIES**

please choose your lab.

### **TICK ALL LABORATORY YOU NEED**

LIST OF PPPL LABORATORIES \*

ANALISIS AM (PIC:MR NIK)

SATREPS JICA (LIMITED ACCESS) (PIC:MR NIK)

ANIMAL CELLS CULTURE (PIC:MR  $\blacktriangledown$ NIK)

PLANT TISSUE CULTURE (PIC:MR NIK)

- **GENOMIC (PIC:MR NIK)**
- TRANCRIPTOMIC (PIC:MR NIK)
- PROTEOMIC (PIC:MR NIK)
- **ANALYSIS (PIC:MR NIK)**

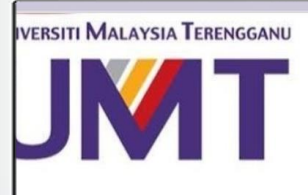

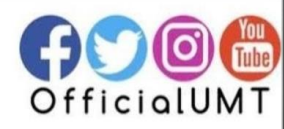

### **CLICK SUBMIT <FINISH>**

## **ONE TIME REGISTRATION**  $\mathsf{PPPL}$

PPPL ADMIN: YOUR LAB FACILITIES APPLICATION HAS BEEN RECEIVED FOR SESSION:SEMESTER 1, YEAR 2020/2021. PLEASE WAIT FOR 5 DAYS FOR DATA TO BE REVIEWED. THANK YOU.

Submit another response

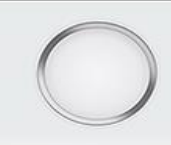

## **TRACK YOUR APPLICATION> OPEN YOUR EMAIL>SEE NOTIFICATION**

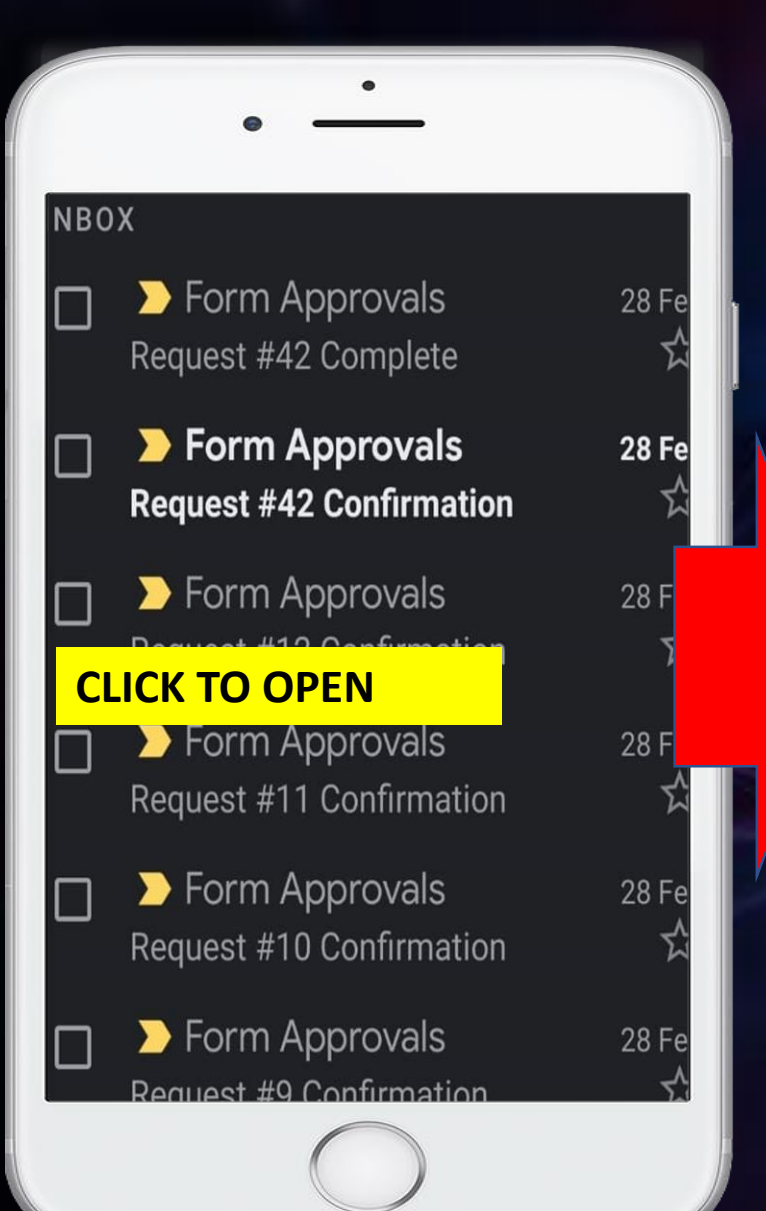

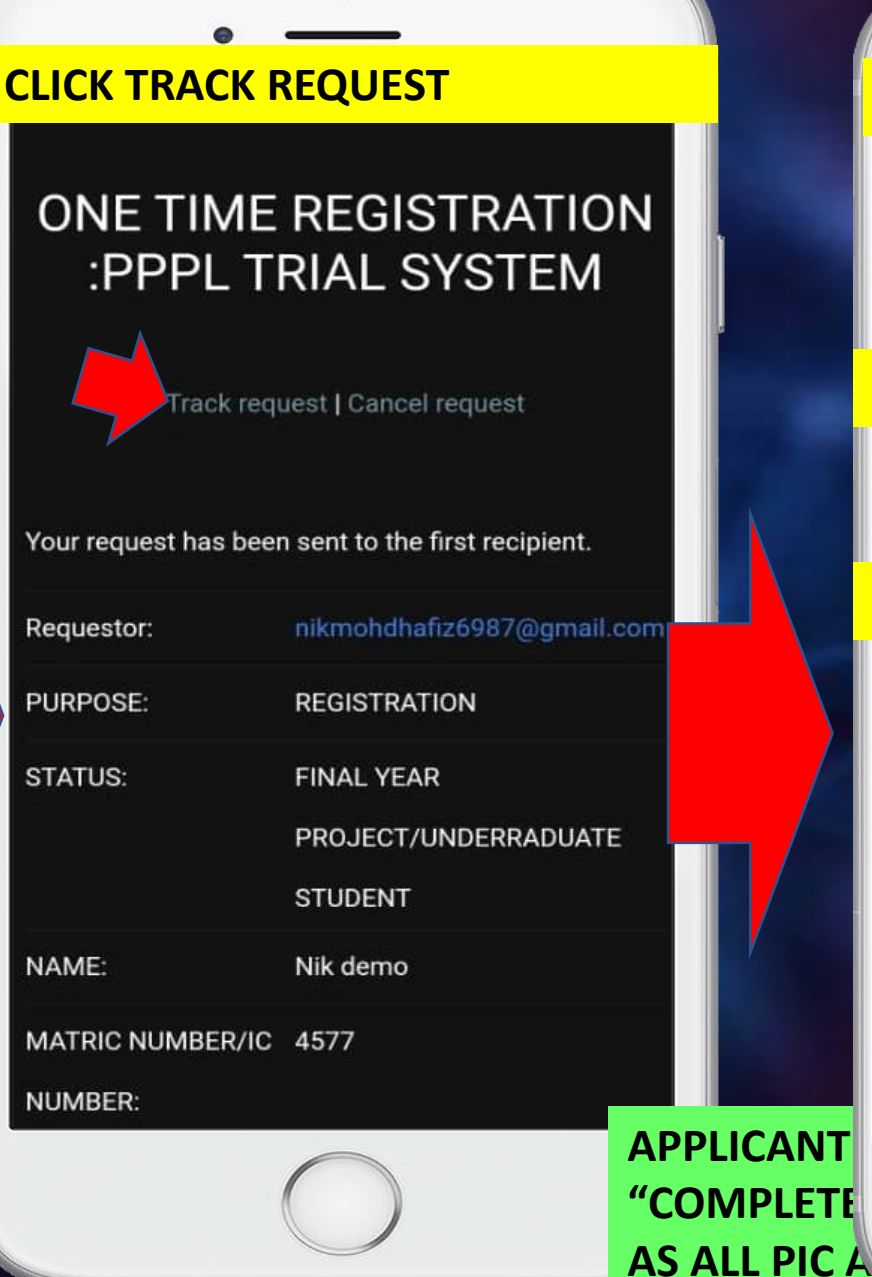

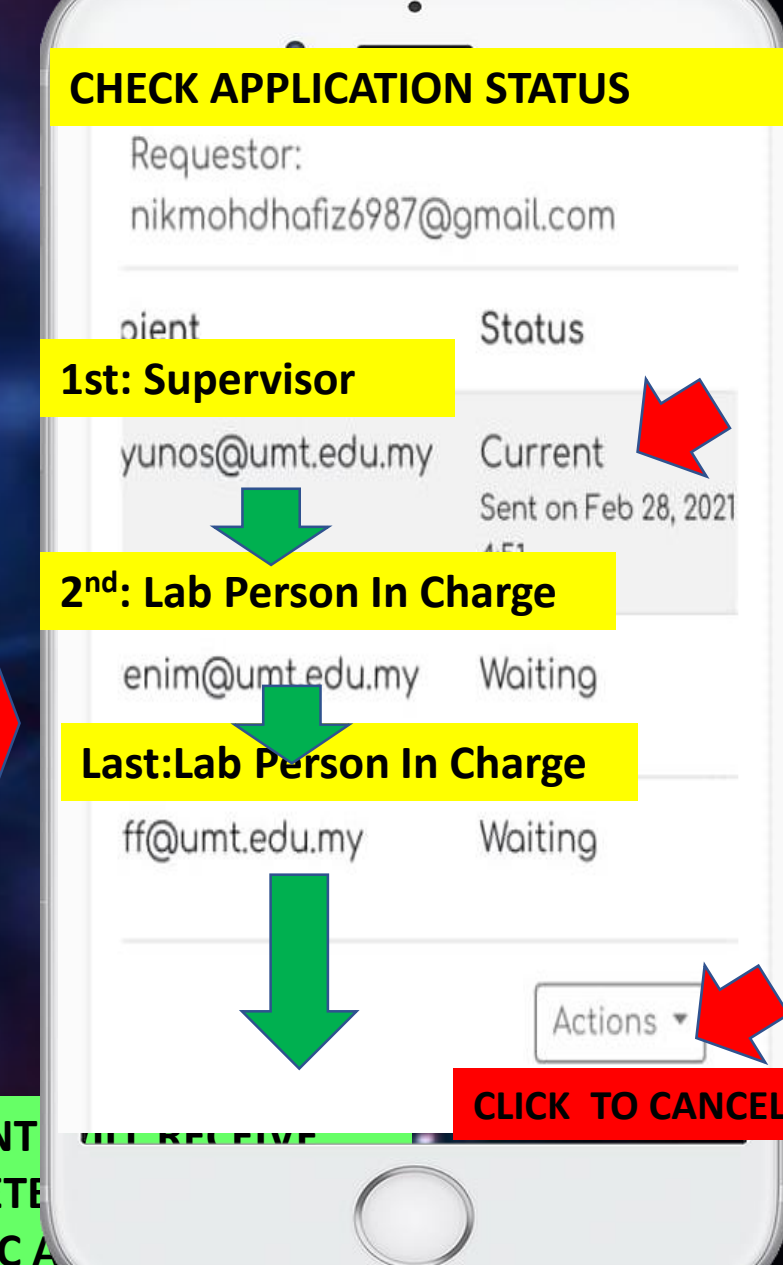

# **e-LAB ACCESS RECORD**

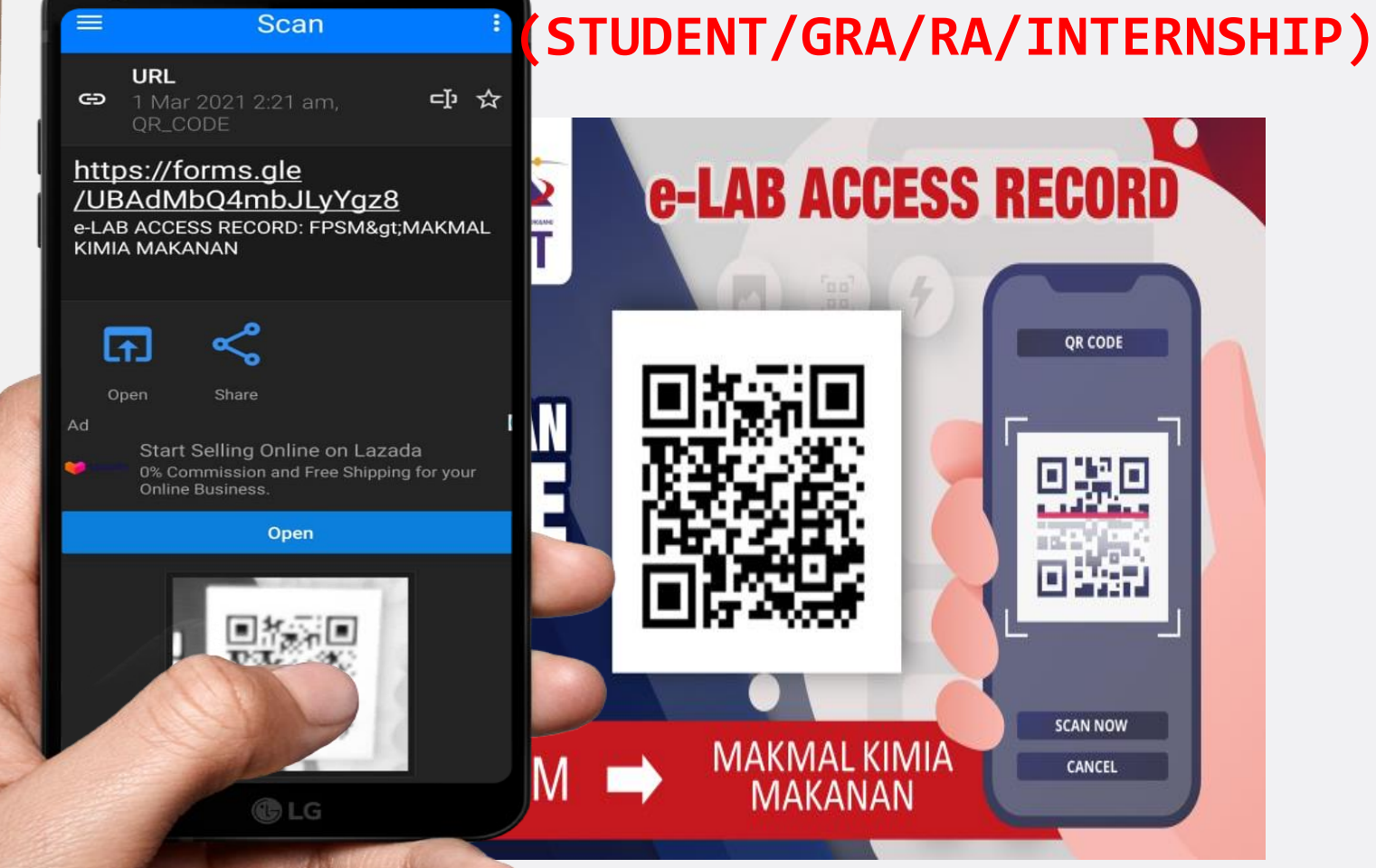

**ENDER** 

 $\frac{19}{2}$ 

## **SCAN QR: e-LAB ACCESS RECORD**

## **SCAN QR: e-LAB ACCESS RECORD**

## e-LAB ACCESS **RECORD: PPPL>SATREP JICA**

PLEASE USE THE SAME EMAIL ADDRESS FROM THE REGISTRATION FORM.

#### \* Required

### **KEY IN YOUR EMAIL> CLICK NEXT**

Email address \*

Your email

**Next** 

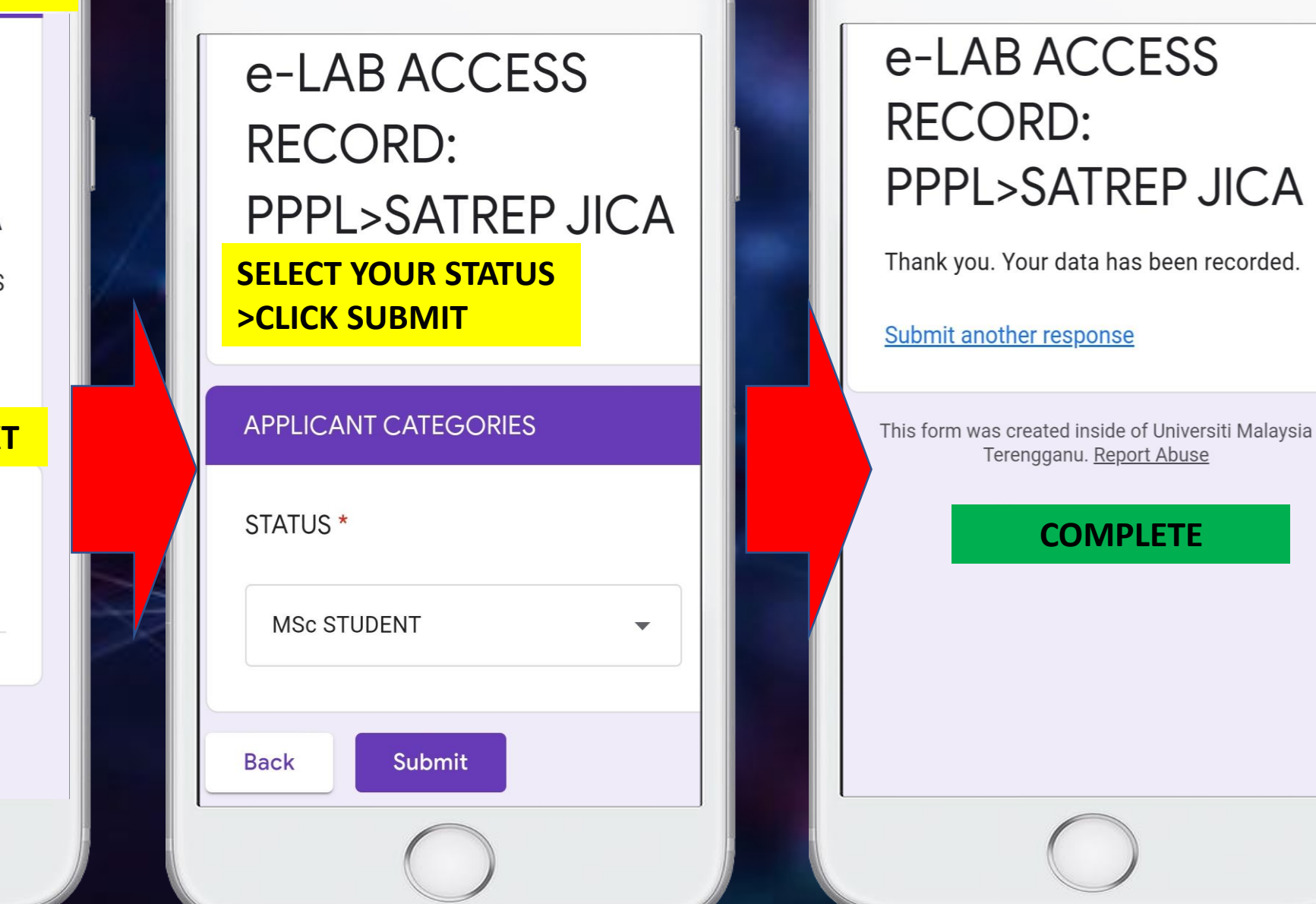

**COMPLETE**

# **e-LAB ACCESS RECORD**

**(PERSON IN CHARGE;LAB PRACTICAL SESSION )**

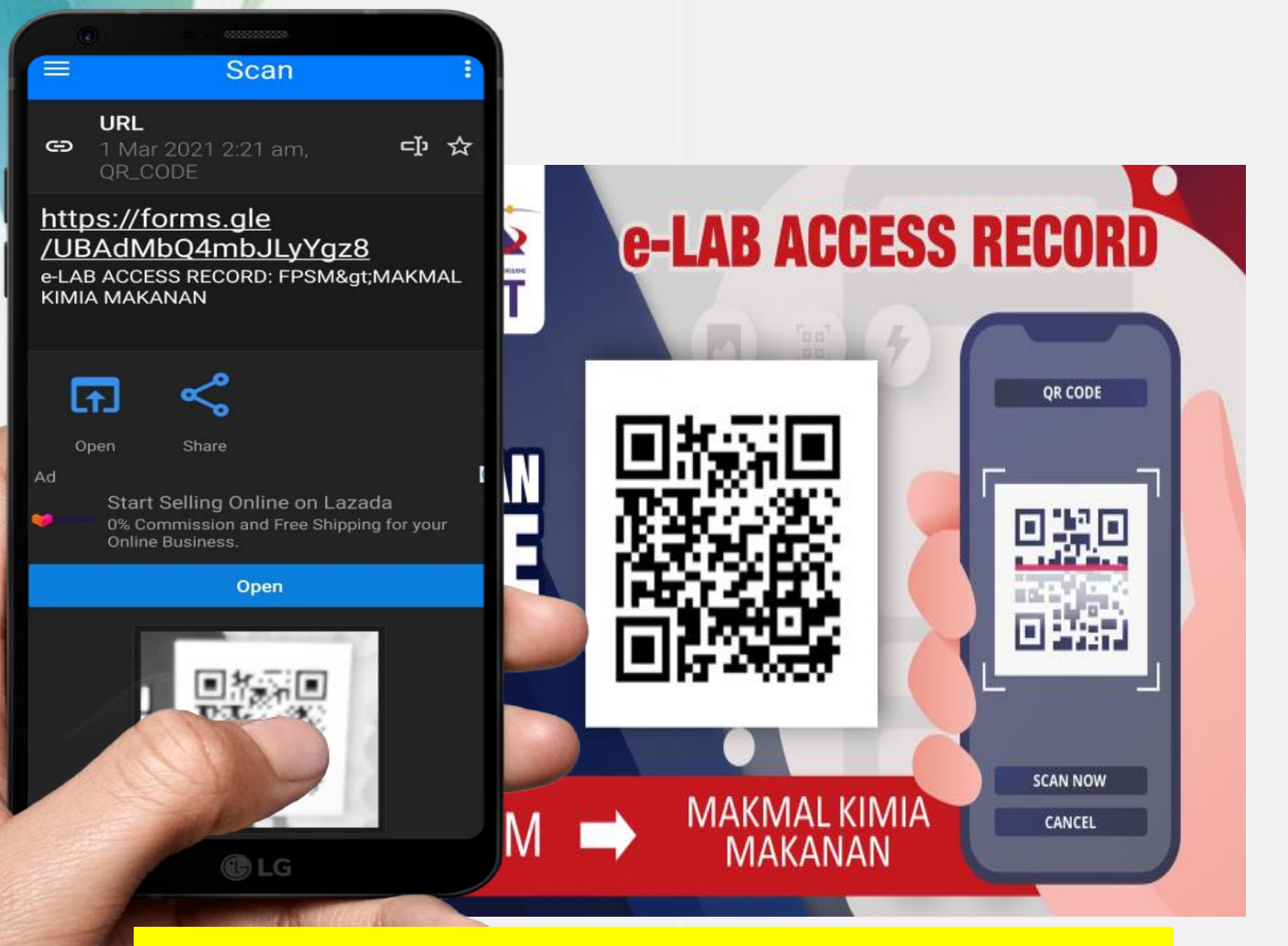

## **SCAN QR: e-LAB ACCESS RECORD**

**SCAN QR: e-LAB ACCESS RECORD**

e-LAB ACCESS **RECORD: PPPL> MATERIAL SCIENCE** (TEACHING)

PLEASE USE THE SAME EMAIL ADDRESS FROM THE REGISTRATION FORM.

### **KEY IN YOUR EMAIL> CLICK NEXT**

Email address \* nikmohdhafiz6987@gmail.com **Next** 

**FOR THE LAB PRACTICAL SESSION'S PERSON IN CHARGE ARE RESPONSIBLE TO SCAN THE e-LAB ACCESS RECORDJUMLAH PELAJAR/TOTAL OF** e-LAB ACCESS **STUDENT RECORD: PPPL>** SILA NYATAKAN BILANGAN PELAJAR UNTUK SESI AMALI /PLEASE STATE **MATERIAL** TOTAL NUMBER OF STUDENT FOR **LAB.PRACTICAL SESSION SCIENCE** (TEACHING) Your answer **KEY IN DETAILS NEEDED SELECT YOUR STATUS**  \* Required PLEASE KEY IN YOUR COURSE CODE **>CLICK NEXT** /SILA MASUKKAN KOD KURSUS \* **APPLICANT CATEGORIES** Your answer STATUS<sup>\*</sup> SESSION/SESI \* STAFF FOR LAB. PRACTICAL SES Choose **Back Next** I **Back Submit CELL SUBMIT>FINISH**